#### Images and PictureBoxes

A PictureBox is a frame or a container for an image much the same way as a text box is a container for text.

The easiest way to load an image in a picture box is to set its image property. When you click on the image property, a browser window opens which allows the user to choose the image.

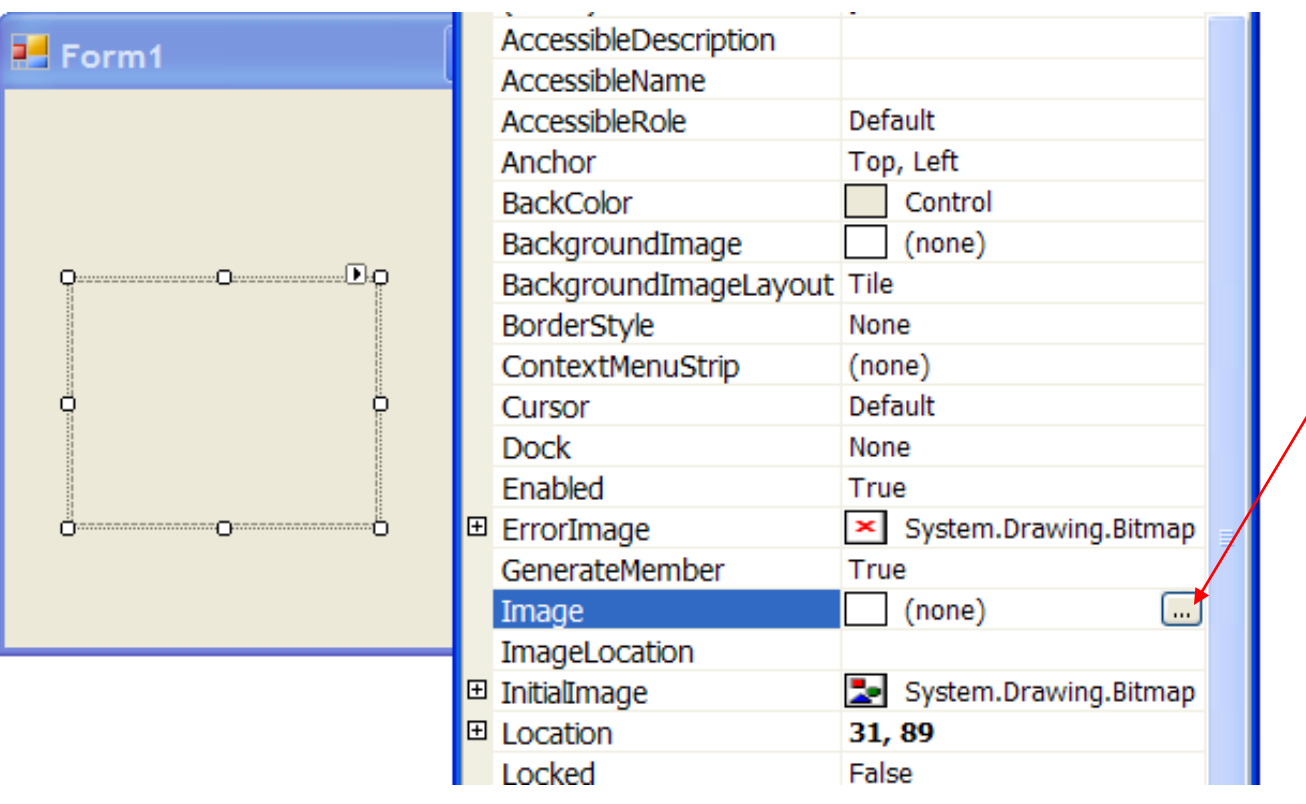

click here to browse for image.

### Browse for Image

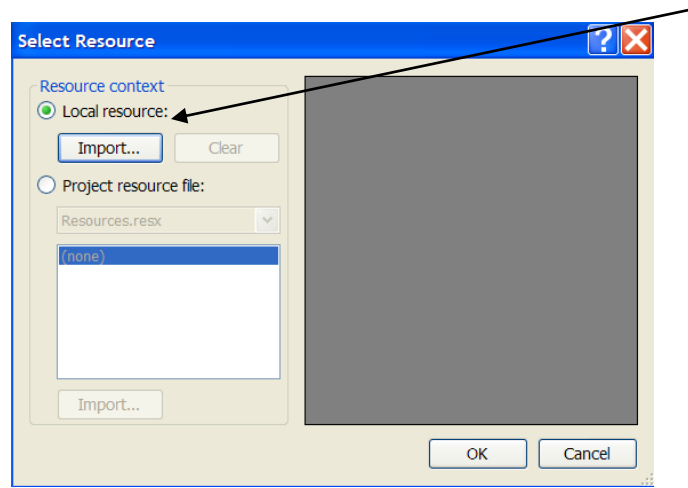

**Make sure Local Resource radio button is** chosen then click import button.

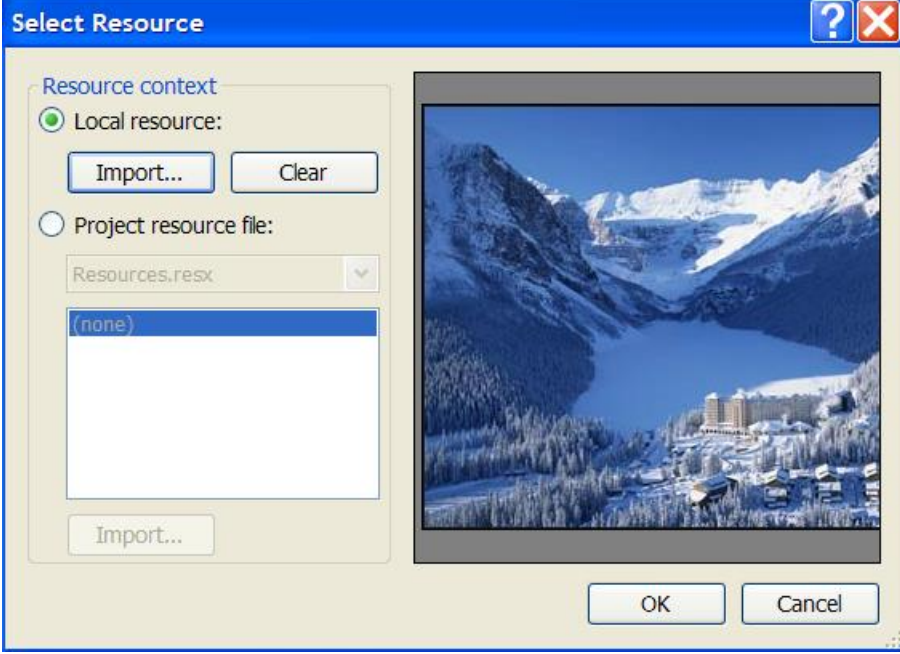

#### Visible Property

```
Private Sub btnShow Click (ByVal sender As
    picBanff.Visible = True
End Sub
```

```
Private Sub btnHide Click (ByVal sender As
   picBanff.Visible = False
End Sub
```
You can set the visible properties of the picture box as either true or false.

## Loading Images Dynamically

Just as an integer can be declared eg. Dim my age As Integer

an image may also be declared.

Dim imgSomePicture as Image

Dim imgSomePicture As Image = Image.FromFile("c:\Documents and Settings\James\ My Documents\Visual Studio 2005\Projects\ImageLoader\ImageLoader\face3.gif")

Everything that is in the brackets above represent the path (location) of the image.

#### Simplifying the Path Through Consolidation

In order to load an image the program needs to be able to know where it is. The location of a file is sometimes referred to as a path. In this example, the program needs to look through a complex series of folders to find the image file. By declaring a String to accept the path information we make the program easier to read.

Path information assigned to String

```
Dim ImagePath As String =
"c:\Documents and Settings\James\My Documents\Visual Studio 2005\Projects\ImageLoader\ImageLoader\face3.gif"
Dim ImagePath2 As String =
"c:\Documents and Settings\James\My Documents\Visual Studio 2005\Projects\ImageLoader\ImageLoader\banff.jpg"
Dim img As Image = Image. From File (ImagePath)
Dim img2 As Image = Image. From File (ImagePath2)
                         Path variable used instead of long String literal
```
#### Banff or Face

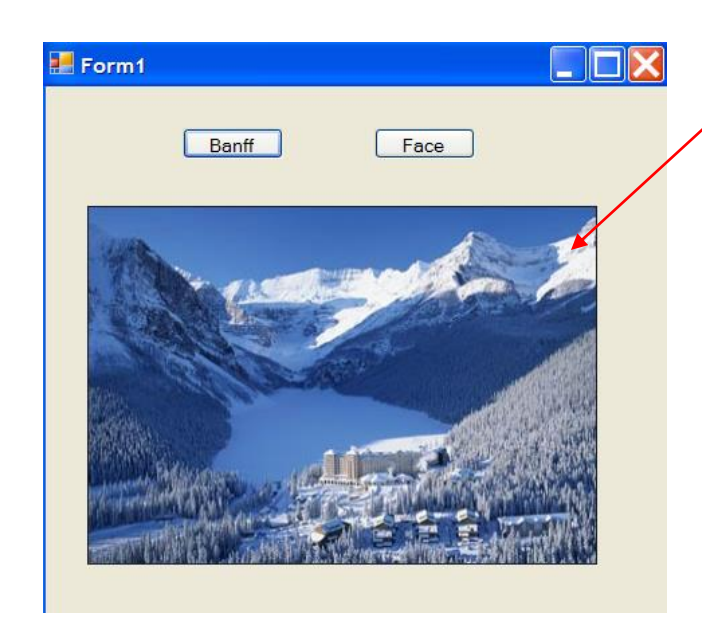

Private Sub btnHide Click (ByVal sender picSomePicture. Image = img End Sub

Private Sub btnShow\_Click(ByVal sender  $picSome Picture.\nImage = img2 \_$ End Sub

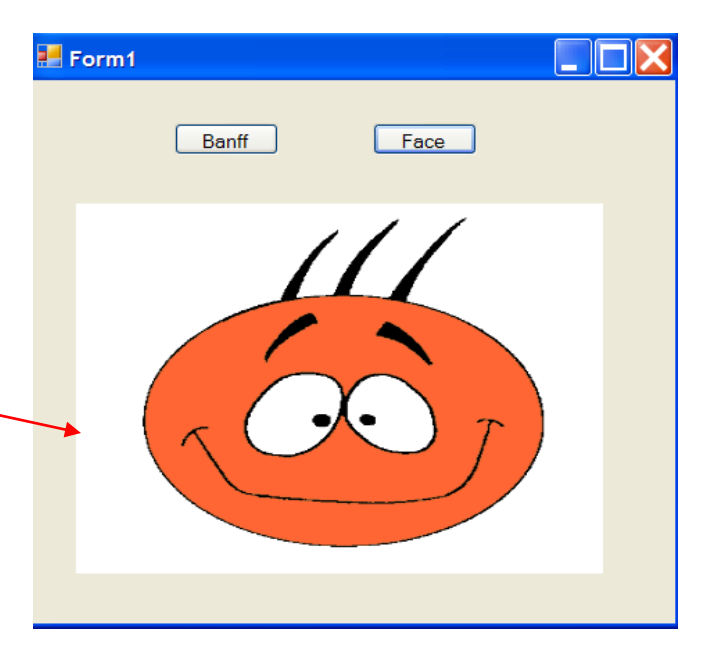

## Today I Think I'll Drive My....

We will create a series of radio buttons within a group box. When a radio button is cliked, a picture matching that radio button will be displayed in the picture box.

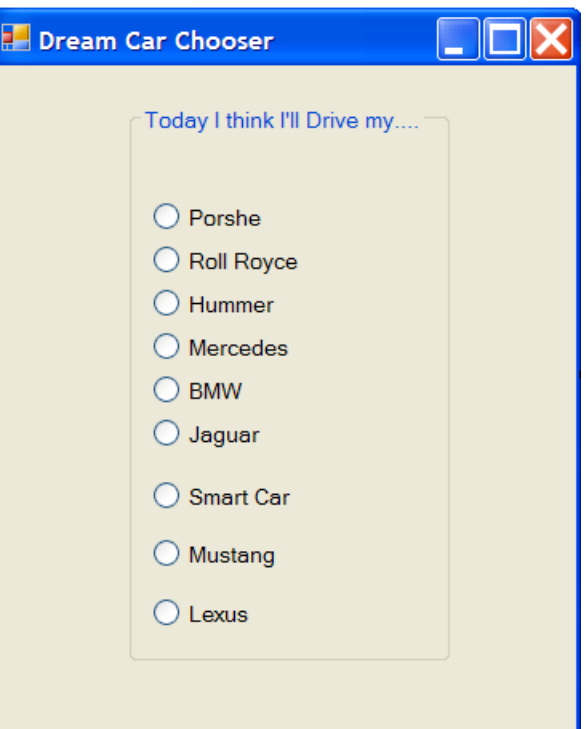

Radio buttons are uneven….not very professional looking!

#### Format to the Rescue

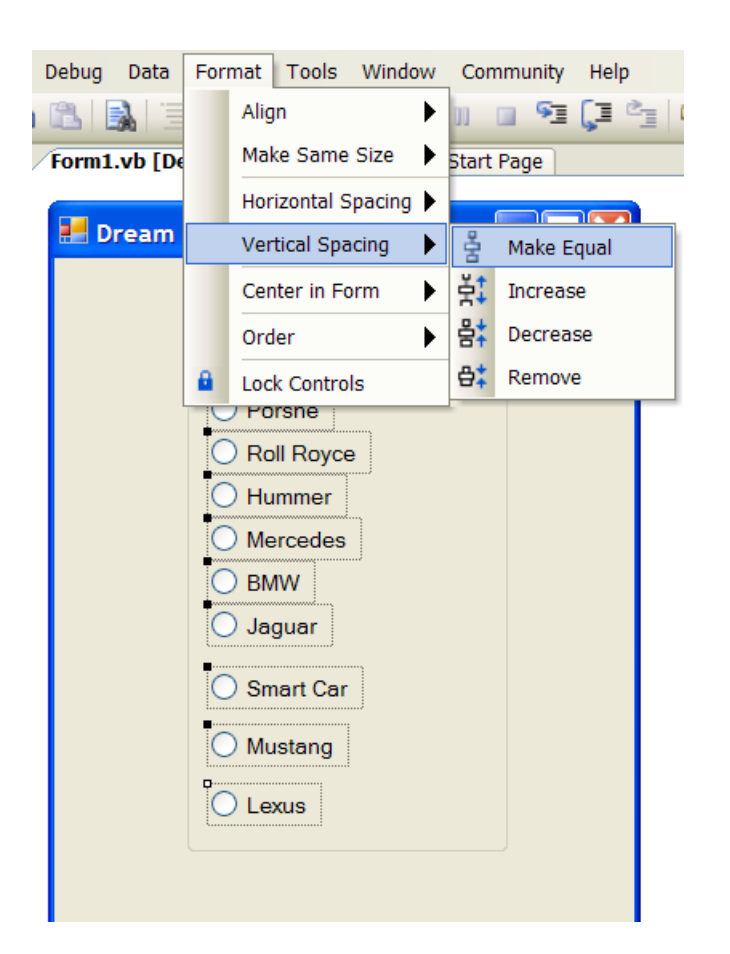

Hightlight all of the radio buttons and then choose: Format > Vertical Spacing > Make Equal

### The Result…Perfect Spacing

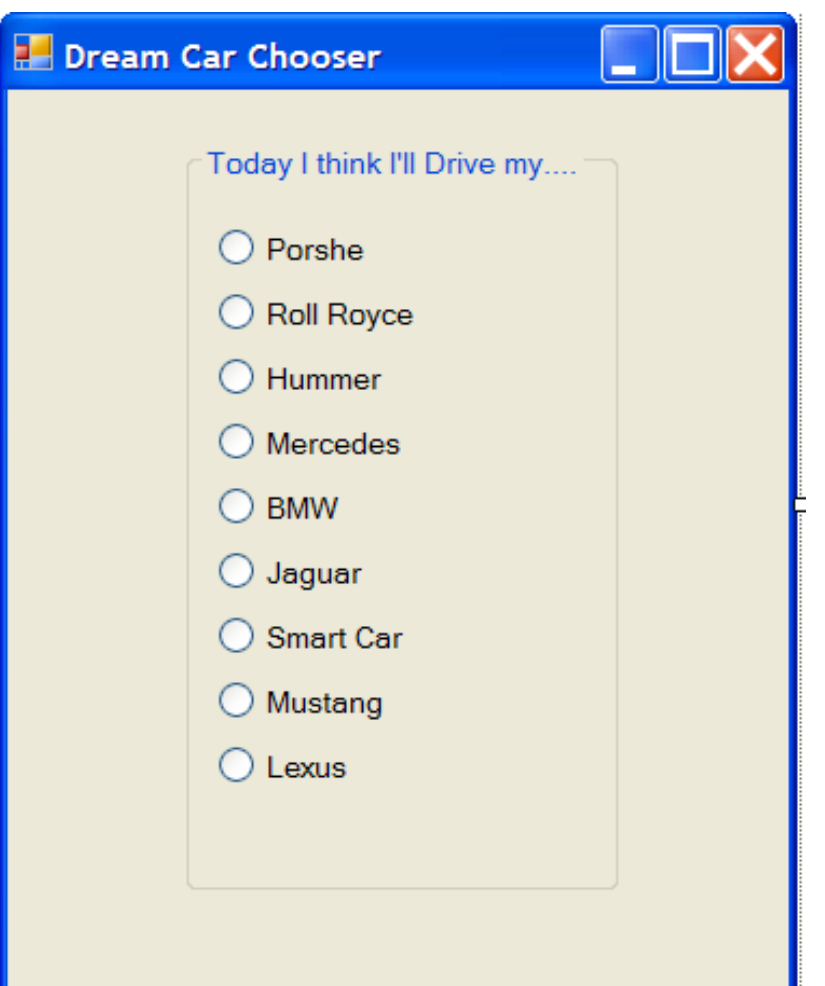

٠Π

## Add a Picture Box picCar with 3D border.

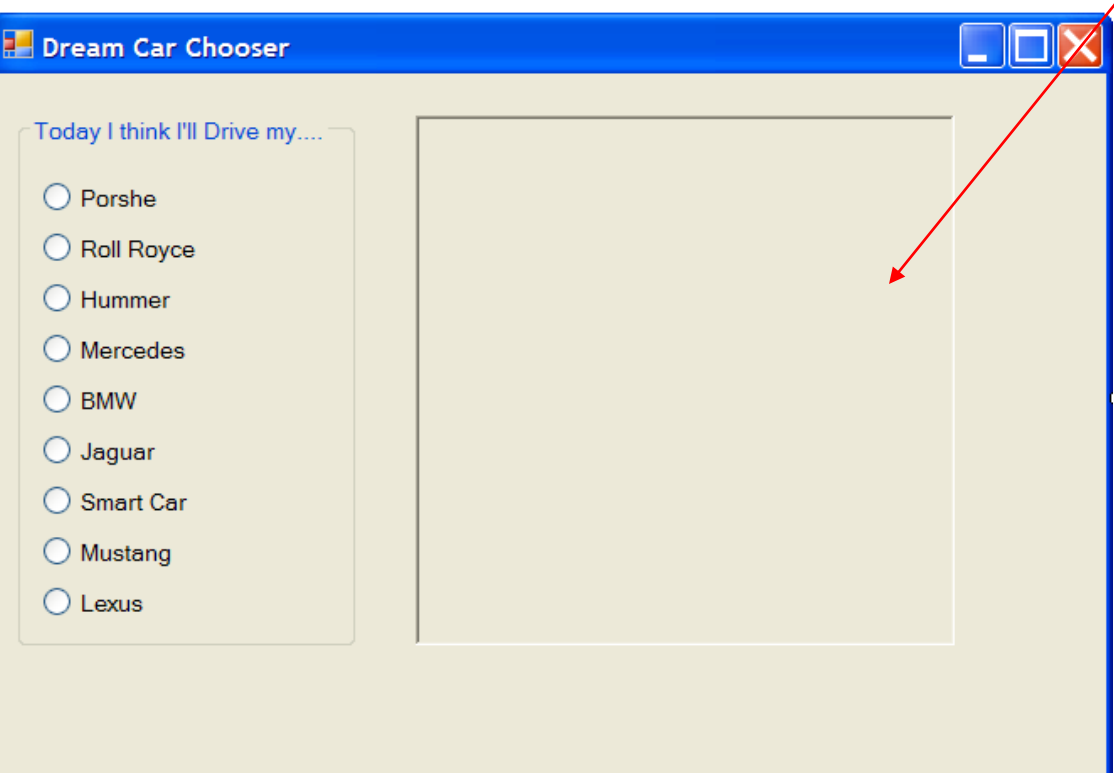

#### Pretty Pictures

Go onto the net and download pictures and store them in a folder that is placed within the project folder.

Make sure that the SizeMode property of picCar is set to "StretchImage".

Declare each picture as an image.

Create a String variable for each image which denotes the path.

The best way to get the correct path of the image is to

right-click on the image, choose properties and then to

high-light and copy the path where it reads location.

C:\Documents and Settings\James\My Documents\Visual Studio 2005\Projects\ImageLoader\CarPictures\Mercedes.jpg

Add the name of the image file to the end of the location and you have the full path.

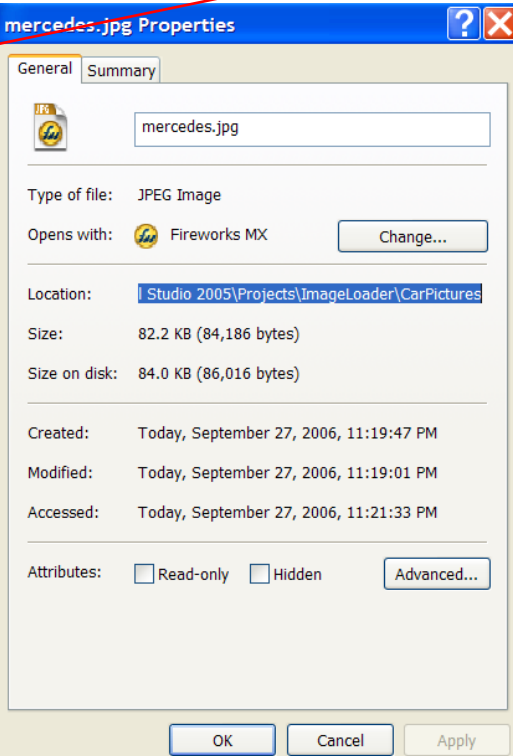

## Updated Program

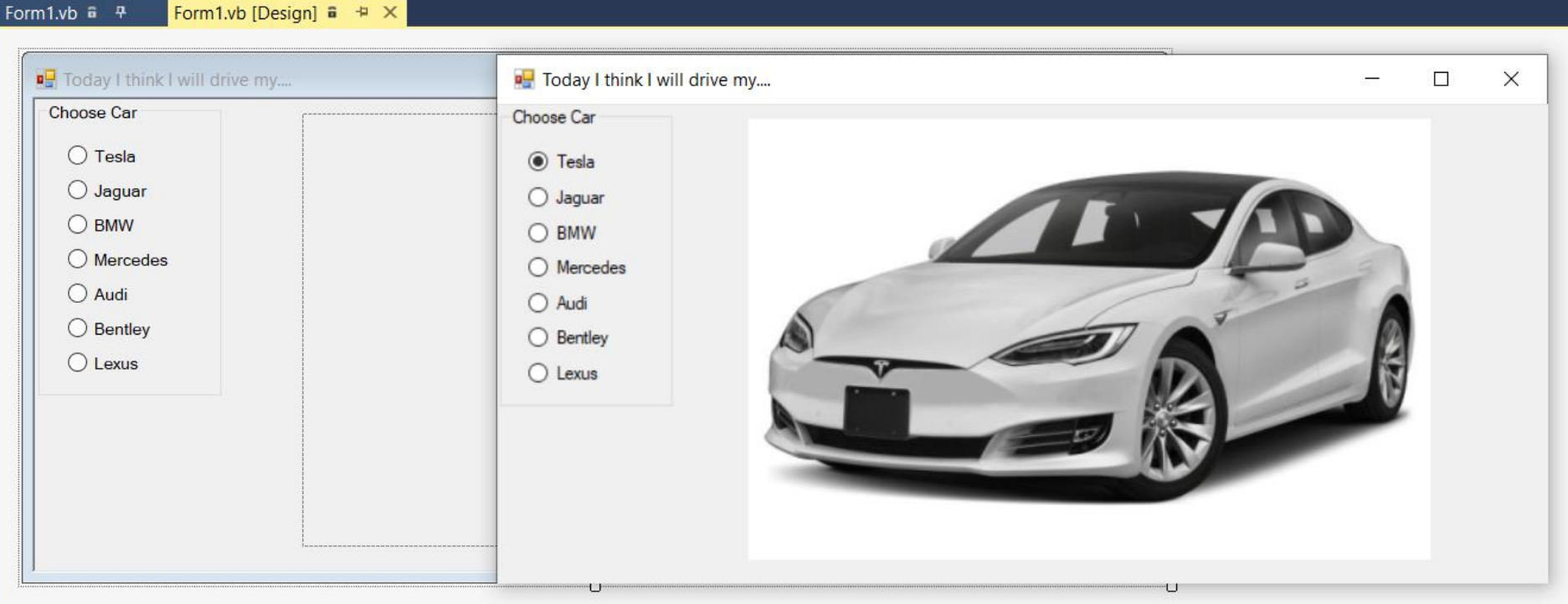

# Declare path Strings

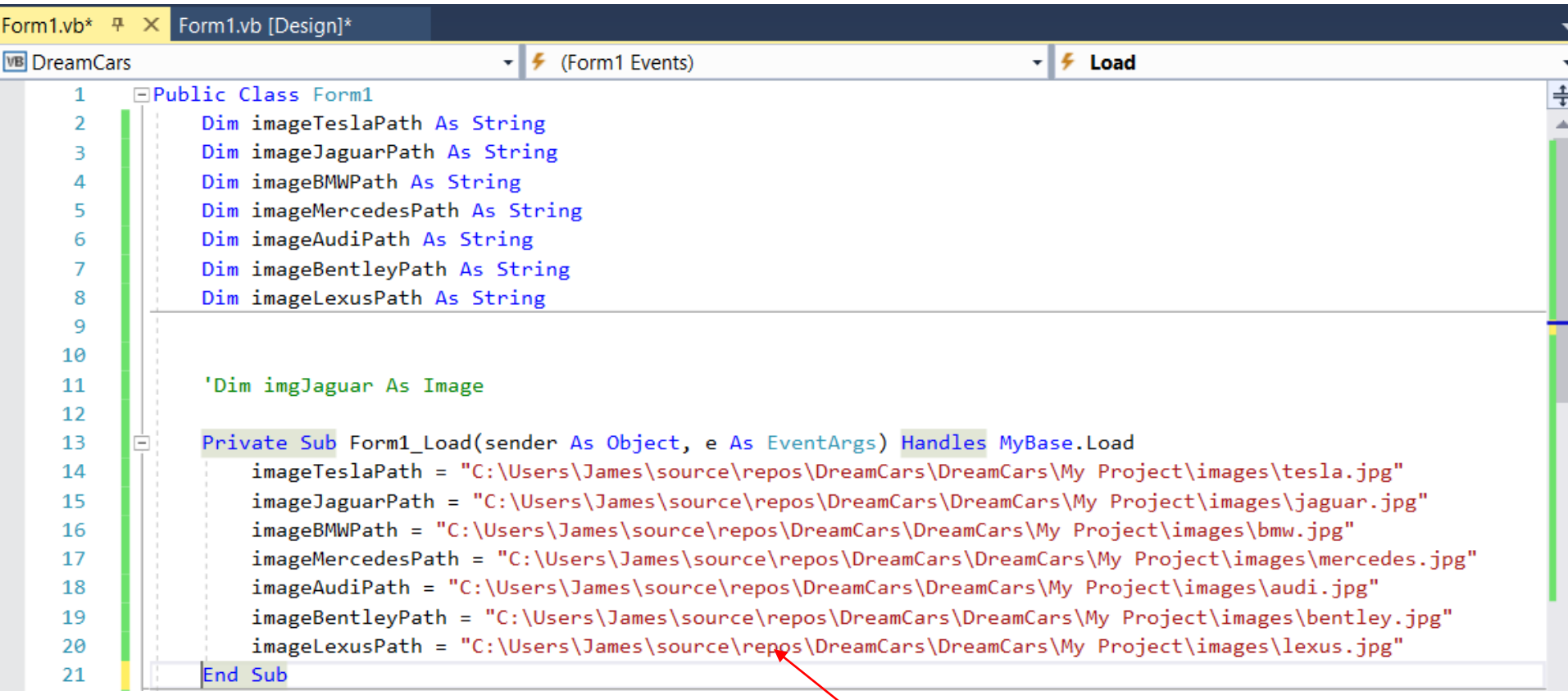

Your paths will be different

# Get path by going to source of pictures

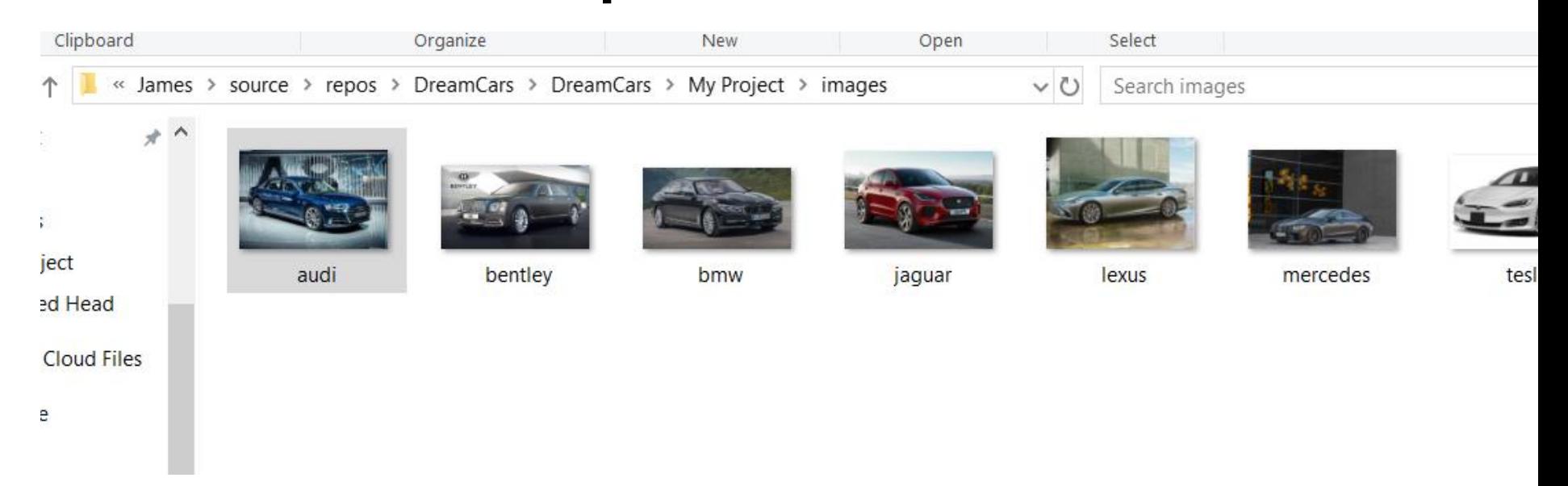

# Radio Button Code

Private Sub RadTesla CheckedChanged(sender As Object, e As EventArgs) Handles RadTesla. CheckedChanged  $picCars. Image = Image. FromFile(imageTestaPath)$ End Sub Private Sub RadJaguar CheckedChanged(sender As Object, e As EventArgs) Handles RadJaguar. CheckedChanged

```
picCars. Image = Image.FromFile(imageJaguarPath)End Sub
```

```
Private Sub RadBMW CheckedChanged(sender As Object, e As EventArgs) Handles RadBMW. CheckedChanged
    picCars.Jmage = Image.FromFile(imageBMWPath)End Sub
```

```
Private Sub RadMercedes CheckedChanged(sender As Object, e As EventArgs) Handles RadMercedes. CheckedChanged
    picCars. Image = Image. FromFile(imageMercedesPath)
End Sub
```
Private Sub RadAudi CheckedChanged(sender As Object, e As EventArgs) Handles RadAudi.CheckedChanged  $picCars. Image = Image.FromFile(imageAudiPath)$ End Sub

```
Private Sub RadBentley CheckedChanged(sender As Object, e As EventArgs) Handles RadBentley. CheckedChanged
    picCars. Image = Image. FromFile(imageBentleyPath)
End Sub
```

```
Private Sub RadLexus CheckedChanged(sender As Object, e As EventArgs) Handles RadLexus. CheckedChanged
    picCars. Image = Image.FromFile(imageLexusPath)End Sub
```